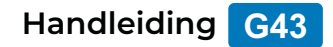

# **AyeCam DASHCAM**

& AveCam

**Full HD 1080P | Groothoeklens van 170º | Met App**

## **Inhoudsopgave**

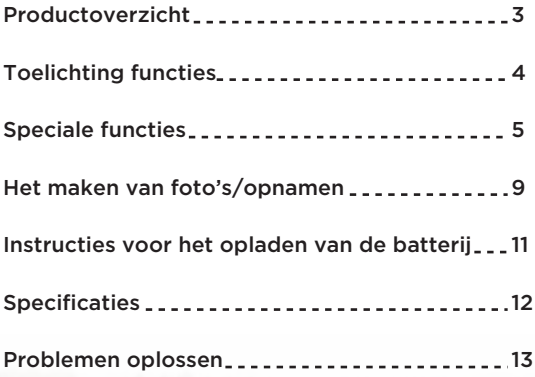

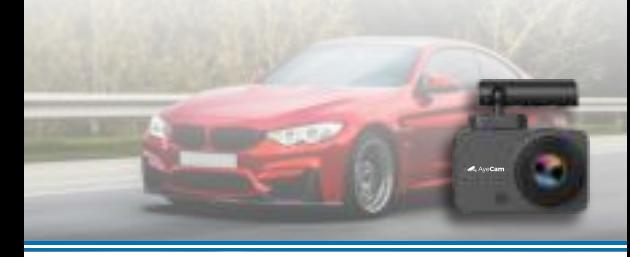

### **Productoverzicht**

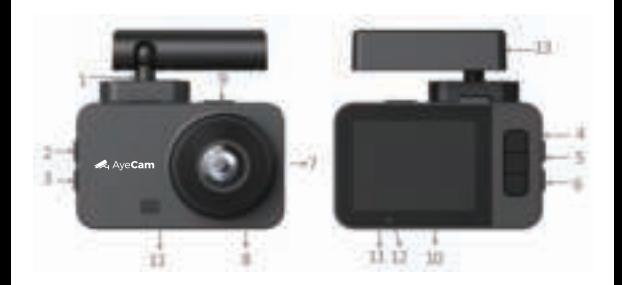

- 1. Bevestiging
- 2. Aan/uit-knop
- 3. Menu knop
- 4. Omhoog knop
- 5. OK knop
- 6. Omlaag knop
- 7. Lens
- 8. Reset
- 9. Micro-SD Kaartlezer
- 10. Display
- 11. Oplaadindicatorlampje
- 12. Opname-indicatorlampje
- 13. Micro-USB aansluiting

### **Toelichting functies**:

#### 1. Aan/uit knop

Druk kort op deze knop om het apparaat aan te zetten en druk lang op deze knop om het apparaat uit te zetten.

#### 2. Menu knop

 Druk op deze knop om het menu te openen met meer instellingen. Houd de knop ingedrukt om van instellingen te veranderen.

#### 3. Knop omhoog

 Gebruik deze toets om in het menu te navigeren. Als je in previewmodus bent dan kan je deze knop kort indrukken om de WiFi in of uit te schakelen.

#### 4. Knop omlaag

 Gebruik deze toets om in het menu te navigeren. Als je in previewmodus bent dan kan je deze knop kort indrukken om de mutemodus in of uit te schakelen.

#### 6. OK Knop

 Druk kort op deze knop om te beginnen met opnemen, druk nogmaals om te stoppen. Druk kort op deze knop om foto's te maken in de cameramodus. Druk kort op deze knop om te bevestigen in de menumodus.

#### 7. Reset Knop

Druk kort op deze knop om te resetten.

#### 8. Micro-SD kaartlezer

Doe hier jouw SD kaartie in om handmatig gegevens over te zetten.

#### 9. Micro-USB ingang

USB-poort om op te laden

### **Speciale functies:**

#### • G-sensor functie

 Als de auto plots tot stilstand komt zal de camera automatisch de video vergrendelen en de video opslaan als een niet wisbaar bestand. De gevoeligheid van de G-sensor kan worden ingesteld in het menu (laag, medium of hoog). De fabrieksinstelling ismedium.

#### • SOS-functie

 zal de camera de huidige video opslaan als een vervolgens worden weergegeven als bevestiging. niet-wisbaar bestand. Het pictogram @- zal Als je tijdens een opname kort drukt op  $\Box$ 

#### • Parkeerbewakingsfunctie

Druk kort op de | knop om de parkeerbewakingsfunctie in te stellen. Druk op de knop om te bevestigen. Nu is de parkeerbewakingsfunctie ingeschakeld en licht het  $\bigcap$  icoon op. Als je de auto hebt verlaten en er wordt beweging gedetecteerd dan zal de camera automatisch inschakelen en filmen wat er gebeurt zodat niemand ongezien schade kan maken aan jouw auto.

#### • WiFi gebruik

 Download de app via de QR code op de volgende pagina om WiFi in te stellen (APP naam: ROADCAM)

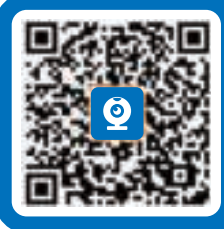

#### Andriod of iOS versie

De naam van de WiFi zal zijn: ''A168B\_XXXXX''. Het standaard wachtwoord is ''12345678''

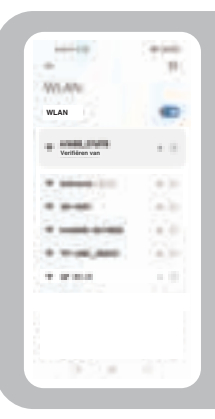

#### Gemakkelijk verbinden.

Selecteer de WiFi die begint met ''A168B'' en vul het wachtwoord in.

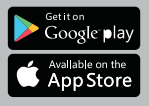

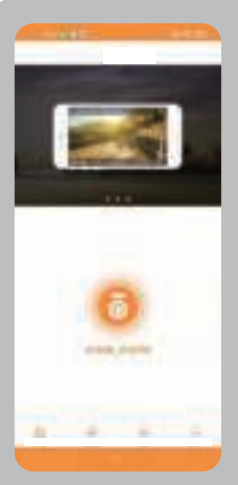

Dit is de interface als je de APP juist hebt ingesteld.

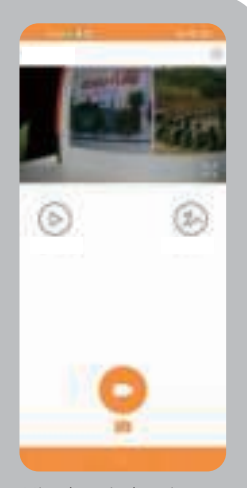

Hier kan je beginnen of stoppen met opnemen via de APP. Daarnaast kan in dit menu de WiFi-naam en wachtwoord worden gewijzigd.

### **Het maken van foto's/opnamen:**

Opnamemodus:

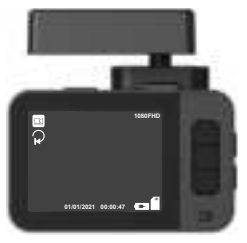

Druk kort op de (OK) knop om te beginnen met opnemen. Het video-icoon zal nu beginnen te knipperen. Daarnaast gaat het blauwe indicatorlicht beginnen met flikkeren in de opnamemodus.

#### • In- en uitschakelen

 aan te zetten. Het blauwe indicatorlicht gaat aan wanneer het toestel is ingeschakeld. Na het inschakelen druk en houd de aan/uit knop  $\omega$  ingedrukt om uit te schakelen. Houd de aan/uit knop  $\left(\phi\right)$  ingedrukt om de camera

#### • Video afspelen

Kort indrukken M in standby modus om over te schakelen naar afspeelmodus, het afspeelicoon verschijnt in de linkerbovenhoek van het scherm; Kort indrukken ▲ om bestanden omhoog te selecteren; Kort indrukken  $\nabla$  om bestanden omlaag te selecteren; Kort indrukken (ox) om het geselecteerde videobestand af te spelen;

#### • Menu-instelling

Druk kort **e** op de toets om het instelmenu op te roepen, zoals hieronder:

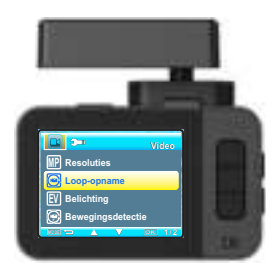

Door op de toets  $\blacktriangle$  of  $\nabla$  te drukken kan je in het menu omhoog of omlaag bladeren. Druk vervolgens de (ok) knop om te bevestigen.

• Tijd instellen Druk op de | knop om het menu te openen en druk vervolgens op de ▼ knop om de datum te selecteren en tot slot de  $\alpha$  knop om te bevestigen.

### **Instructies voor het opladen van de batterij**

Er zijn twee manieren om de batterij op te laden, het rode indicatielicht zal tijdens het laden oplichten en zal automatisch uitgaan wanneer de dashcam volledig opgeladen is

- 1: Opladen met de auto-oplader
- 2: Opladen via jouw PC

Tips: Als de camera stopt met werken gebruik dan de Reset knop.

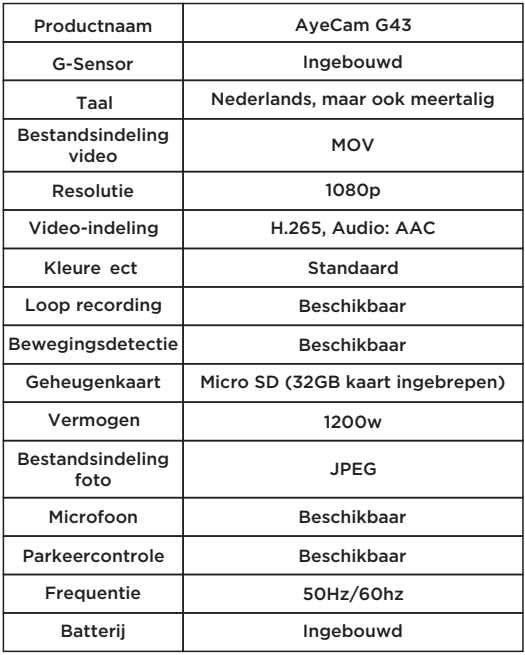

### **Problemen oplossen**:

- Kan niet opnemen. Controleer of er voldoende geheugen beschikbaar is. Zo niet verwijder dan oude opnames.
- De camera stopt ineens met opnemen. Controleer of jouw Micro SD-kaart een C10 kaart is of niet. Zo niet gebruik dan een C10 kaart.
- In de afspeelmodus, toont het "File error". Formatteer de Micro-SD kaart en probeer het opnieuw.
- Het opnamebeeld is wazig. Controleer of de lens vuil is of niet, je kan een microvezeldoekje.
- Beeld is donker bij het filmen van lucht of water. Pas dit aan met "Belichting" in het menu instellingen.
- Het beeld is niet helder als er te weinig natuurlijk licht is.

Open de "Witbalans" functie in menu-instellingen

• Camera is gecrasht.

 Reset de camera door op de RESET om hem opnieuw op te starten en te herstellen.

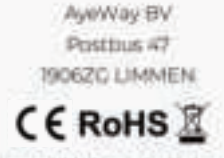

EX Combannied Tracks settlement of Md M product vehicle auto M 2152-G Police 2014/30/RLL 16: Telephone discounts and 2014/2381 en de Rohl-milieux 2014/85 & 3015/663. 10 미 조 사